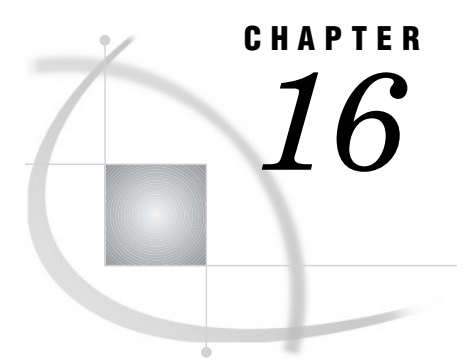

# The DISPLAY Procedure

*Overview* **411** *Procedure Syntax* **411** *PROC DISPLAY Statement* **411** *Example* **412** *Example 1: Executing a SAS/AF Application* **412**

## **Overview**

The DISPLAY procedure executes SAS/AF applications. These applications are composed of a variety of entries that are stored in a SAS catalog and that have been built with the BUILD procedure in SAS/AF software. For complete documentation on building SAS/AF applications, see *SAS/FSP Software Procedures Guide, Version 8*.

You can use the DISPLAY procedure to execute an application that runs in NODMS batch mode. Be aware that any SAS programming statements that you submit with the DISPLAY procedure through the SUBMIT block in SCL are not submitted for processing until PROC DISPLAY has executed.

If you use the SAS windowing environment, you can use the AF command to execute an application. SUBMIT blocks execute immediately when you use the AF command. You can use the AFA command to execute multiple applications concurrently.

# Procedure Syntax

**PROC DISPLAY** CATALOG=*libref.catalog.entry.type* <BATCH>;

# PROC DISPLAY Statement

**Featured in:** Example 1 on page 412

**PROC DISPLAY** CATALOG=*libref.catalog.entry.type* <BATCH>;

## Required Argument

### **CATALOG=***libref.catalog.entry.type*

specifies a four-level name for the catalog entry.

#### *libref*

specifies the SAS data library where the catalog is stored.

*catalog*

specifies the name of the catalog.

*entry*

specifies the name of the entry.

*type*

specifies the entry's type, which is one of the following. For details, see the description of catalog entry types in the BUILD procedure in online help.

CBT FRAME **HELP** MENU PROGRAM SCL<sub>3</sub>

## **Options**

#### **BATCH**

runs PROGRAM and SCL entries in batch mode. If a PROGRAM entry contains a display, then it will not run, and you will receive the following error message:

ERROR: Cannot allocate window.

**Restriction:** PROC DISPLAY cannot pass arguments to a PROGRAM, a FRAME, or an SCL entry.

# Example

## Example 1: Executing a SAS/AF Application

**Procedure features:** PROC DISPLAY statement: CATALOG = argument

Suppose that your company has developed a SAS/AF application that compiles statistics from an invoice database. Further, suppose that this application is stored in the SASUSER data library, as a FRAME entry in a catalog named INVOICES.WIDGETS. You can execute this application using the following SAS code:

# Program

proc display catalog=sasuser.invoices.widgets.frame; run;

**414 Program**  $\triangle$  *Chapter 16* 

The correct bibliographic citation for this manual is as follows: SAS Institute Inc., *SAS ® Procedures Guide, Version 8,* Cary, NC: SAS Institute Inc., 1999. 1729 pp.

### **SAS® Procedures Guide, Version 8**

Copyright © 1999 by SAS Institute Inc., Cary, NC, USA.

ISBN 1–58025–482–9

All rights reserved. Printed in the United States of America. No part of this publication may be reproduced, stored in a retrieval system, or transmitted, in any form or by any means, electronic, mechanical, photocopying, or otherwise, without the prior written permission of the publisher, SAS Institute Inc.

**U.S. Government Restricted Rights Notice.** Use, duplication, or disclosure of the software and related documentation by the U.S. government is subject to the Agreement with SAS Institute and the restrictions set forth in FAR 52.227–19 Commercial Computer Software-Restricted Rights (June 1987).

SAS Institute Inc., SAS Campus Drive, Cary, North Carolina 27513.

1st printing, October 1999

SAS® and all other SAS Institute Inc. product or service names are registered trademarks or trademarks of SAS Institute Inc. in the USA and other countries.® indicates USA registration.

IBM® and DB2® are registered trademarks or trademarks of International Business Machines Corporation. ORACLE<sup>®</sup> is a registered trademark of Oracle Corporation. <sup>®</sup> indicates USA registration.

Other brand and product names are registered trademarks or trademarks of their respective companies.

The Institute is a private company devoted to the support and further development of its software and related services.